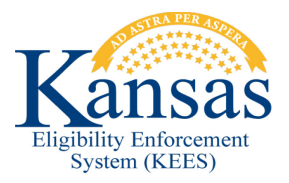

## **WA388 SENDING REFERRALS TO THE MEDICAL SUBROGATION UNIT**

When an injury is reported for someone receiving medical assistance, a record is created on the Third Party Liability – Medical Subrogation List page. When the Medical Subrogation Referral Batch runs, a task should be created for the Medical Subrogation Unit notifying them of work to be done. At this time, the batch is failing to pick up every case with a Third Party Liability Medical Subrogation record.

When a worker creates a record on the Third Party Liability - Medical Subrogation List page, they should also manually create a task for the Medical Subrogation Unit.

- 1. From within the context of the case, click on the Task link from Utility Navigation.
- 2. Click the Add Task button.
- 3. The Manual Task In Case window opens. Create the task in the following manner:
	- a. Set the **Due Date** for five (5) days from the Created Date.
	- b. Set the **Received Date** to the date that the agency was notified of the adoption/injury.
	- c. Set the **Region** to **KDHE Central Office.**
	- d. Set the **Location** to **Landon State Office Building.**
	- e. Set the **Queue** to **Medical Subrogation.**
	- f. Set the **Task** to **Change.**
	- g. In the **Task Details** section enter the following **Client** (name of person who was adopted or injured) – (Adoption/Injury).
		- a. Example would be "Client Jane Smith Injury".
	- h. Click **Save and Continue**.

## **Document Change Log**

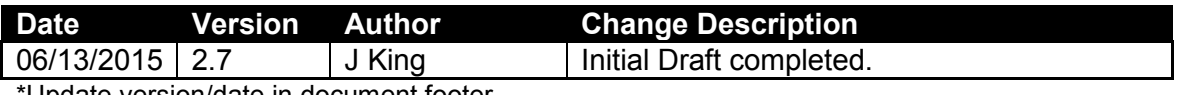

\*Update version/date in document footer.